## **Wiley Online Library 机构账号登录使用说明**

登录网址: https://onlinelibrary.wiley.com/ **机构账号(Customer ID)**:ANHUISTUNIV123 **机构密码(Password)**:ANHUISTUNIV321 有效期至 2020.3.31

1. 打开 Wiley Online Library 主页 https://onlinelibrary.wiley.com/ , 点击右上角 "Login / Register"链 接:

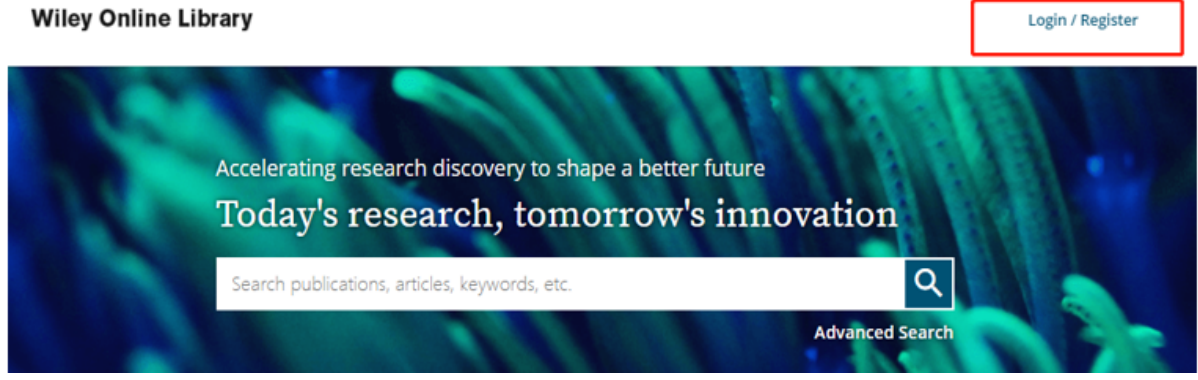

2. 在跳出的登录界面里, "Email or Customer ID"处输入账号、"Password"处输入密码,然后点击 "Log In"

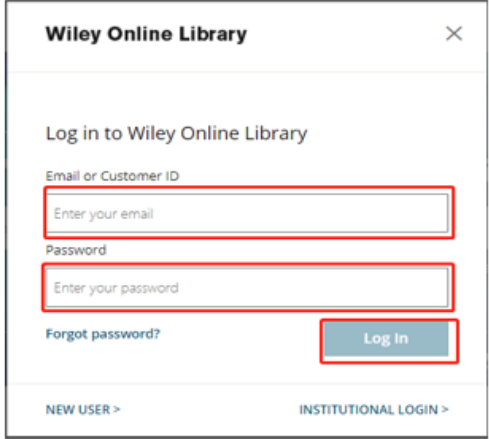

3、登录后,界面会出现如下机构信息,即代表已经登录成功,可以使用机构订购的内容:

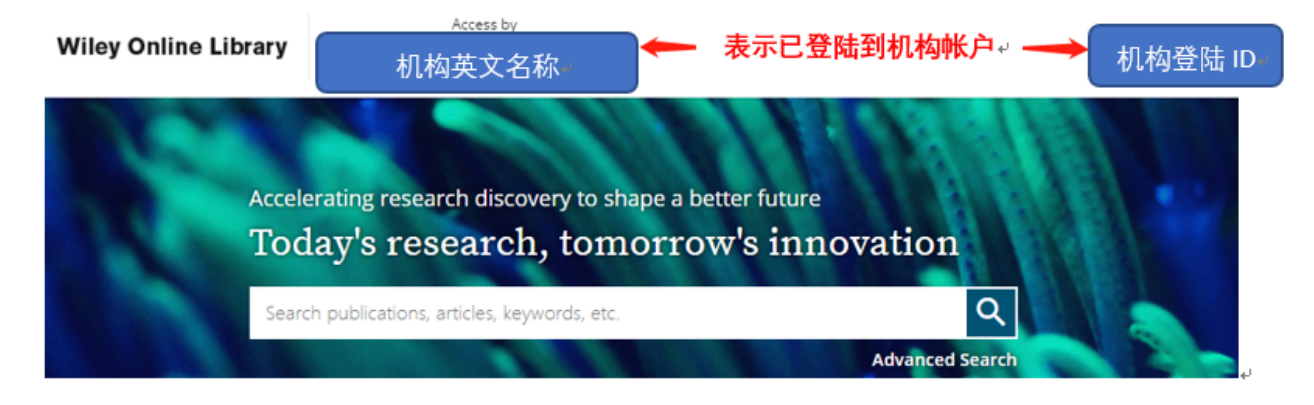